## 4 10

## https://s-kantan.jp/pref-nagasaki-u/offer/offerList\_searchOfferList.action

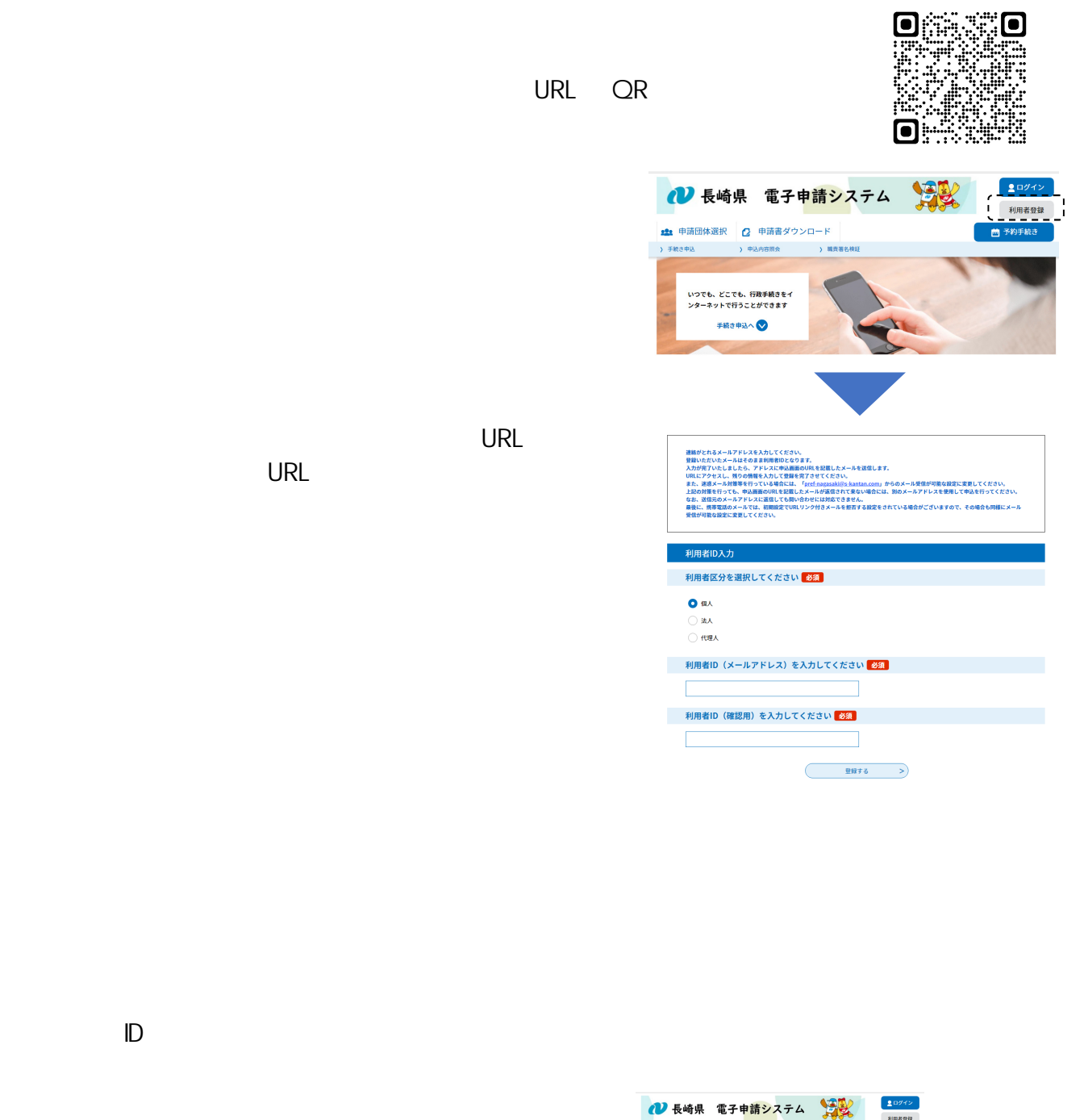

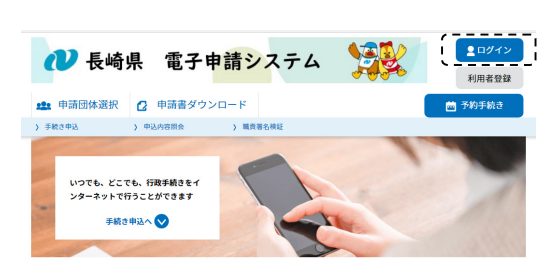

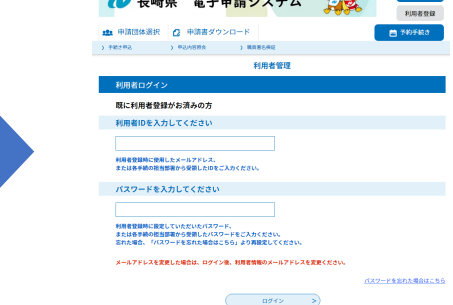

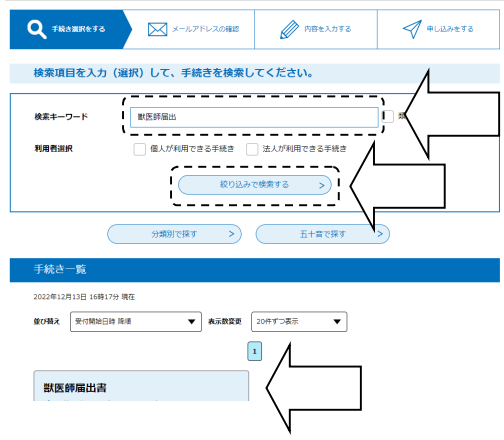

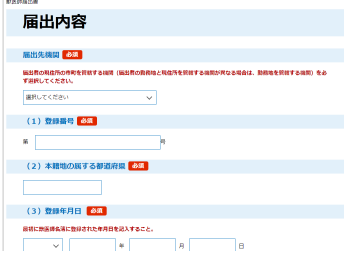

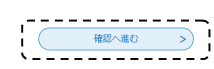

入力中のデータを一時保存・読み込み

【申込データー辞発序、再読込み持の注意事項】<br>・添付ファイルは一時時子されません。再発しみやは、必要に応じて、ファイルを加付し進してください。<br>・ソバフンに一時発行した申込学ータはバソコンで結果・加筆・修正することはできません。<br>・メカチ心中込まデータをパソコンに一時発行しますので、保行した申込データの勉強いは、中語者の通任において簡単をお願いします。<br>・メカ外の中込データをパソコンに一時発行しますので、保行した申込データの勉強いは、中 「入力中のデータを保存する」では申込みの手続きが完了しておりませんのでご注意ください。 ※入力中の申込データをパソコンに一時保存します。 ※一時保存した申込データを再度読み込みます。

**よスカ中のデータを保存する** 

注意事項  $\begin{picture}(180,10) \put(0,0){\line(1,0){100}} \put(10,0){\line(1,0){100}} \put(10,0){\line(1,0){100}} \put(10,0){\line(1,0){100}} \put(10,0){\line(1,0){100}} \put(10,0){\line(1,0){100}} \put(10,0){\line(1,0){100}} \put(10,0){\line(1,0){100}} \put(10,0){\line(1,0){100}} \put(10,0){\line(1,0){100}} \put(10,0){\line(1,0){100}}$ 入力へ戻る  $\overline{\left( \cdot \right) }$ 

**土保存データの読み込み** 

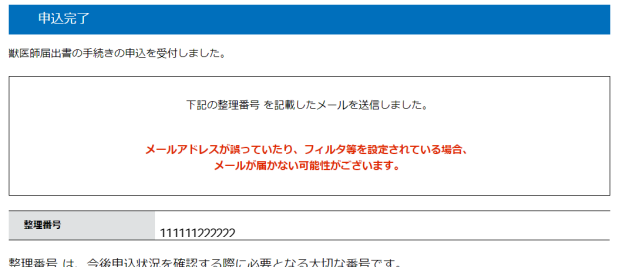

エミュリット、 ハス・ニューション 5 5mm 20 スコッシン りっこう ファン<br>申込状況は、 利用者ログインを行い 申込 内容照会から確認して下さい。

なお、内容に不備がある場合は別途メール、または、お電話にてご連絡を差し上げる事があります。

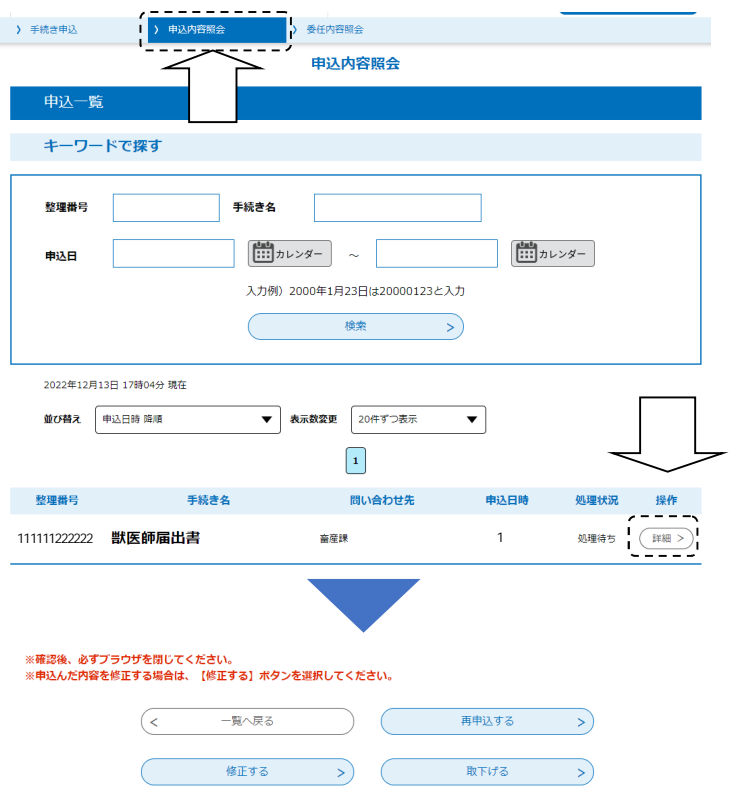